# **Inhaltsverzeichnis**

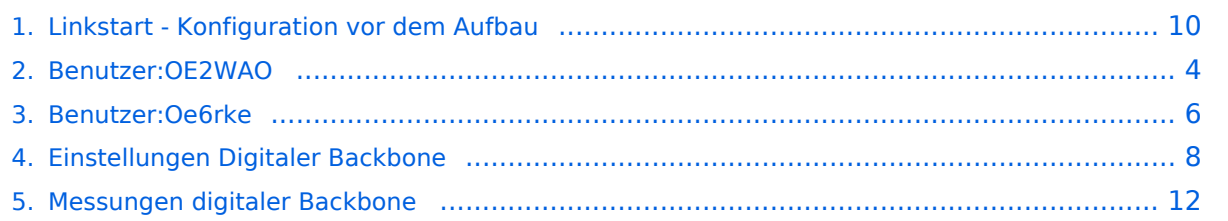

# **Linkstart - Konfiguration vor dem Aufbau**

[Versionsgeschichte interaktiv durchsuchen](https://wiki.oevsv.at) [VisuellWikitext](https://wiki.oevsv.at)

#### **[Version vom 27. Januar 2009, 11:32 Uhr](#page-9-0) ( [Quelltext anzeigen](#page-9-0))** [OE2WAO](#page-3-0) ([Diskussion](https://wiki.oevsv.at/w/index.php?title=Benutzer_Diskussion:OE2WAO&action=view) | [Beiträge](https://wiki.oevsv.at/wiki/Spezial:Beitr%C3%A4ge/OE2WAO))

(→Einstellungen unter DD-WRT bei Linksys WRT54 Routern)

#### [← Zum vorherigen Versionsunterschied](#page-9-0)

**[Aktuelle Version vom 24. März 2009, 15:](#page-9-0) [52 Uhr](#page-9-0) [\(Quelltext anzeigen\)](#page-9-0)** [Oe6rke](#page-5-0) ([Diskussion](https://wiki.oevsv.at/w/index.php?title=Benutzer_Diskussion:Oe6rke&action=view) | [Beiträge\)](https://wiki.oevsv.at/wiki/Spezial:Beitr%C3%A4ge/Oe6rke)

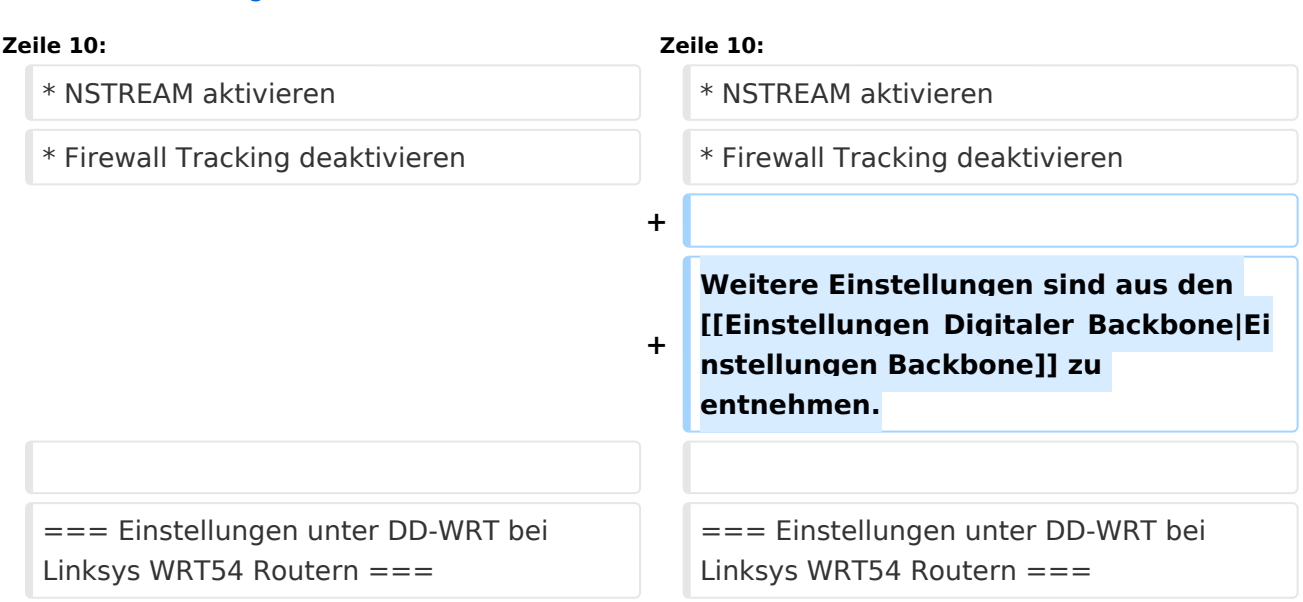

# Aktuelle Version vom 24. März 2009, 15:52 Uhr

#### Linkstart \- Konfiguration vor dem Aufbau

#### **Einstellungen im RouterOS bei Mikrotik Routerboards**

Beim Aufbau einer Linkstrecke mit RouterOS sind folgende Einstellungen zu empfehlen (testweise ermittelt):

- WIRELESS auf 5MHz Bandbreite beschränken Dadurch sind dann auch andere Frequenzschritte möglich
- WIRELESS Compression aktivieren (falls von der WLAN Karte unterstützt)
- ADVANCED Hardware Retries auf 15
- NSTREAM aktivieren
- Firewall Tracking deaktivieren

- Wireless Advanced Settings
	- $\circ$  Beacon Interval 80
	- $O$  DTIM Interval 3
	- $\circ$  Fragmentation Threshold 2306
	- O RTS Threshold 2307
	- $\circ$  TX/RX Antenna: hier sollte man den angeschlossenen Antennenport wählen (das Gerät wird dabei von vorne - LED Seite - betrachtet)
	- $\degree$  TX Power max. 170mW (zwar sind 251mW max. möglich, doch ab 170mW beginnt der TX stark zu [rauschen\)](#page-11-0)
- Administration IP Filter Settings
	- $\circ$  Maximum Ports 4096
	- $\circ$  TCP Timeout 360
	- UDP Timeout 120

<span id="page-3-0"></span>[Versionsgeschichte interaktiv durchsuchen](https://wiki.oevsv.at) [VisuellWikitext](https://wiki.oevsv.at)

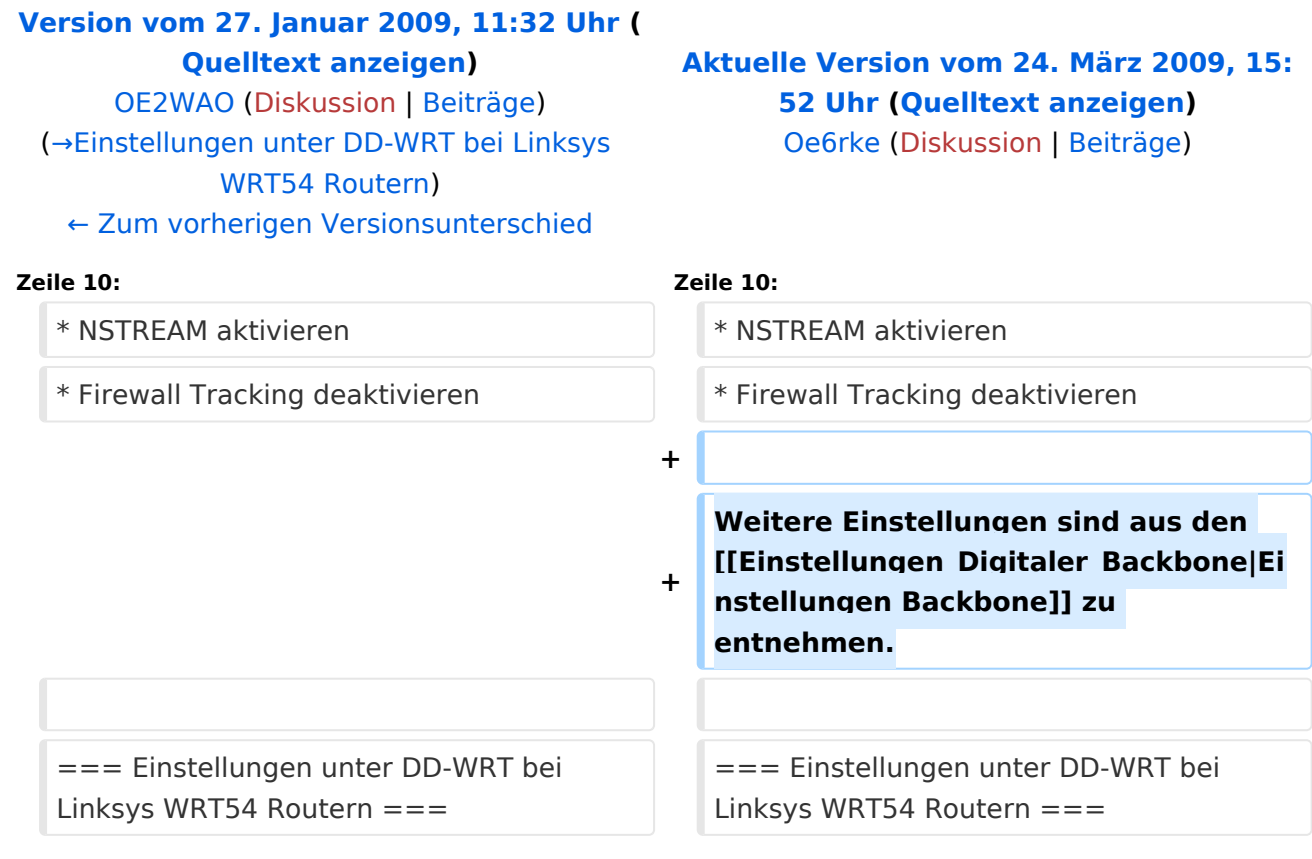

# Aktuelle Version vom 24. März 2009, 15:52 Uhr

#### Linkstart \- Konfiguration vor dem Aufbau

#### **Einstellungen im RouterOS bei Mikrotik Routerboards**

Beim Aufbau einer Linkstrecke mit RouterOS sind folgende Einstellungen zu empfehlen (testweise ermittelt):

- WIRELESS auf 5MHz Bandbreite beschränken Dadurch sind dann auch andere Frequenzschritte möglich
- WIRELESS Compression aktivieren (falls von der WLAN Karte unterstützt)
- ADVANCED Hardware Retries auf 15
- NSTREAM aktivieren
- Firewall Tracking deaktivieren

- Wireless Advanced Settings
	- $\circ$  Beacon Interval 80
	- $O$  DTIM Interval 3
	- $\circ$  Fragmentation Threshold 2306
	- O RTS Threshold 2307
	- $\circ$  TX/RX Antenna: hier sollte man den angeschlossenen Antennenport wählen (das Gerät wird dabei von vorne - LED Seite - betrachtet)
	- $\degree$  TX Power max. 170mW (zwar sind 251mW max. möglich, doch ab 170mW beginnt der TX stark zu [rauschen\)](#page-11-0)
- Administration IP Filter Settings
	- $\circ$  Maximum Ports 4096
	- $\circ$  TCP Timeout 360
	- UDP Timeout 120

<span id="page-5-0"></span>[Versionsgeschichte interaktiv durchsuchen](https://wiki.oevsv.at) [VisuellWikitext](https://wiki.oevsv.at)

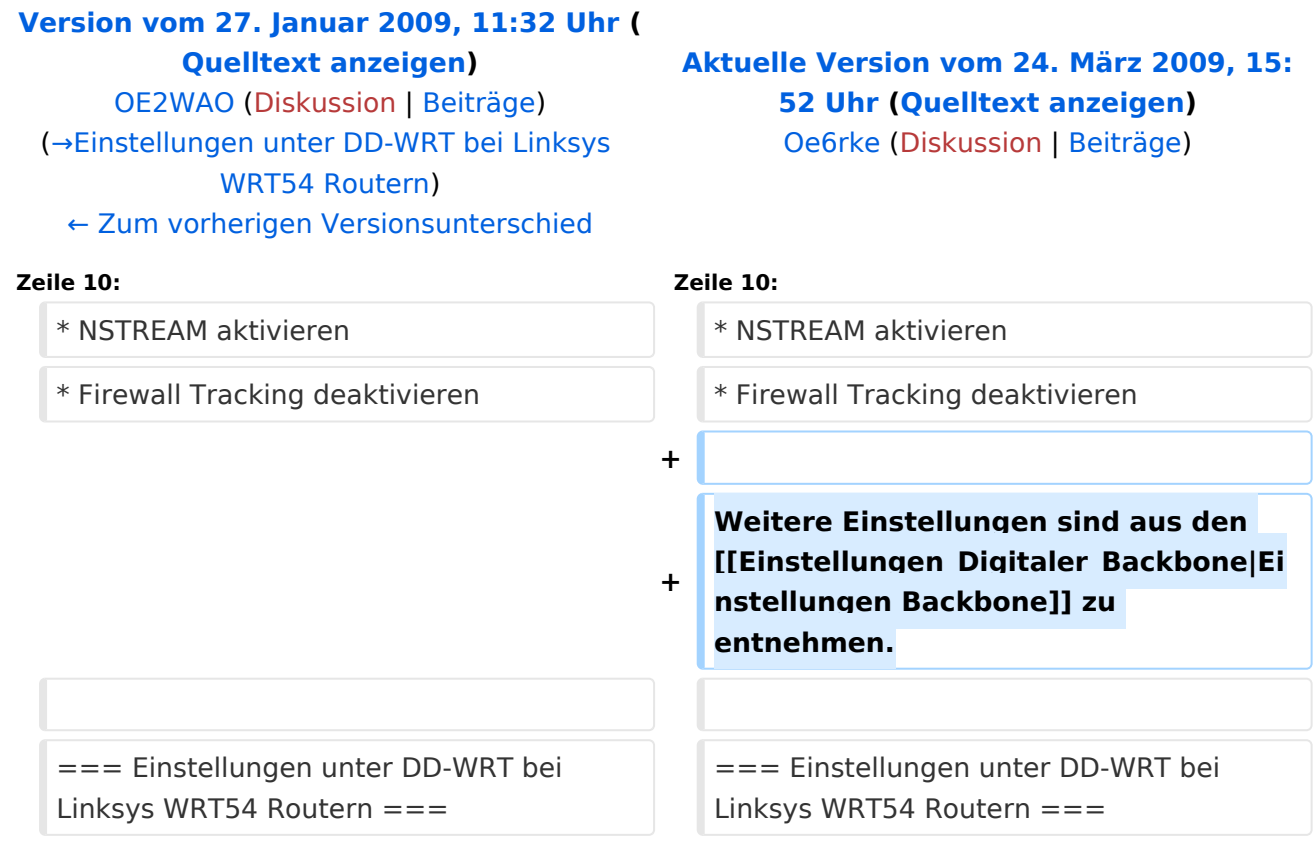

# Aktuelle Version vom 24. März 2009, 15:52 Uhr

#### Linkstart \- Konfiguration vor dem Aufbau

#### **Einstellungen im RouterOS bei Mikrotik Routerboards**

Beim Aufbau einer Linkstrecke mit RouterOS sind folgende Einstellungen zu empfehlen (testweise ermittelt):

- WIRELESS auf 5MHz Bandbreite beschränken Dadurch sind dann auch andere Frequenzschritte möglich
- WIRELESS Compression aktivieren (falls von der WLAN Karte unterstützt)
- ADVANCED Hardware Retries auf 15
- NSTREAM aktivieren
- Firewall Tracking deaktivieren

- Wireless Advanced Settings
	- $\circ$  Beacon Interval 80
	- $O$  DTIM Interval 3
	- $\circ$  Fragmentation Threshold 2306
	- O RTS Threshold 2307
	- $\circ$  TX/RX Antenna: hier sollte man den angeschlossenen Antennenport wählen (das Gerät wird dabei von vorne - LED Seite - betrachtet)
	- $\degree$  TX Power max. 170mW (zwar sind 251mW max. möglich, doch ab 170mW beginnt der TX stark zu [rauschen\)](#page-11-0)
- Administration IP Filter Settings
	- $\circ$  Maximum Ports 4096
	- $\circ$  TCP Timeout 360
	- UDP Timeout 120

<span id="page-7-0"></span>[Versionsgeschichte interaktiv durchsuchen](https://wiki.oevsv.at) [VisuellWikitext](https://wiki.oevsv.at)

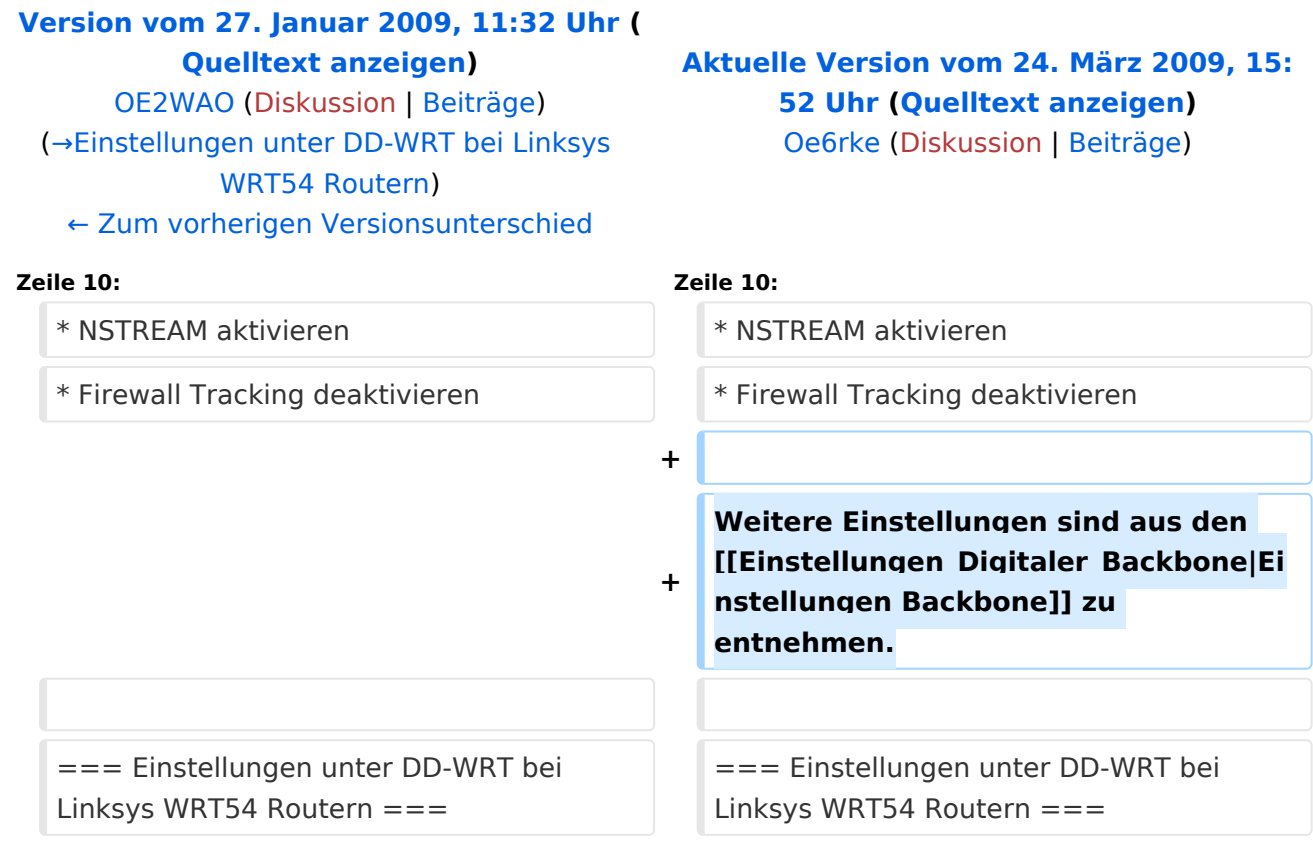

# Aktuelle Version vom 24. März 2009, 15:52 Uhr

#### Linkstart \- Konfiguration vor dem Aufbau

#### **Einstellungen im RouterOS bei Mikrotik Routerboards**

Beim Aufbau einer Linkstrecke mit RouterOS sind folgende Einstellungen zu empfehlen (testweise ermittelt):

- WIRELESS auf 5MHz Bandbreite beschränken Dadurch sind dann auch andere Frequenzschritte möglich
- WIRELESS Compression aktivieren (falls von der WLAN Karte unterstützt)
- ADVANCED Hardware Retries auf 15
- NSTREAM aktivieren
- Firewall Tracking deaktivieren

- Wireless Advanced Settings
	- $\circ$  Beacon Interval 80
	- $O$  DTIM Interval 3
	- $\circ$  Fragmentation Threshold 2306
	- O RTS Threshold 2307
	- $\circ$  TX/RX Antenna: hier sollte man den angeschlossenen Antennenport wählen (das Gerät wird dabei von vorne - LED Seite - betrachtet)
	- $\degree$  TX Power max. 170mW (zwar sind 251mW max. möglich, doch ab 170mW beginnt der TX stark zu [rauschen\)](#page-11-0)
- Administration IP Filter Settings
	- $\circ$  Maximum Ports 4096
	- $\circ$  TCP Timeout 360
	- UDP Timeout 120

<span id="page-9-0"></span>[Versionsgeschichte interaktiv durchsuchen](https://wiki.oevsv.at) [VisuellWikitext](https://wiki.oevsv.at)

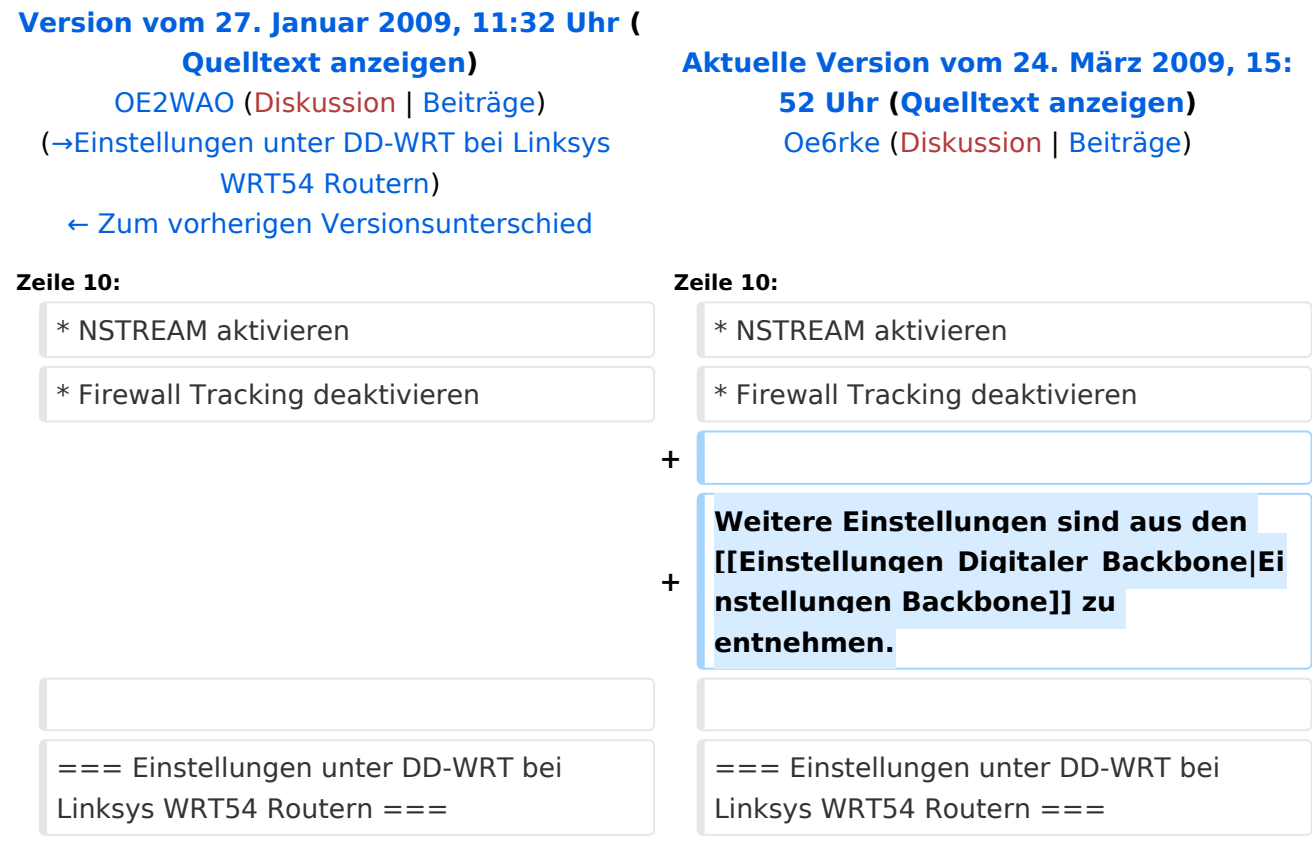

# Aktuelle Version vom 24. März 2009, 15:52 Uhr

#### Linkstart \- Konfiguration vor dem Aufbau

#### **Einstellungen im RouterOS bei Mikrotik Routerboards**

Beim Aufbau einer Linkstrecke mit RouterOS sind folgende Einstellungen zu empfehlen (testweise ermittelt):

- WIRELESS auf 5MHz Bandbreite beschränken Dadurch sind dann auch andere Frequenzschritte möglich
- WIRELESS Compression aktivieren (falls von der WLAN Karte unterstützt)
- ADVANCED Hardware Retries auf 15
- NSTREAM aktivieren
- Firewall Tracking deaktivieren

- Wireless Advanced Settings
	- $\circ$  Beacon Interval 80
	- $O$  DTIM Interval 3
	- $\circ$  Fragmentation Threshold 2306
	- O RTS Threshold 2307
	- $\circ$  TX/RX Antenna: hier sollte man den angeschlossenen Antennenport wählen (das Gerät wird dabei von vorne - LED Seite - betrachtet)
	- $\degree$  TX Power max. 170mW (zwar sind 251mW max. möglich, doch ab 170mW beginnt der TX stark zu [rauschen\)](#page-11-0)
- Administration IP Filter Settings
	- $\circ$  Maximum Ports 4096
	- $\circ$  TCP Timeout 360
	- UDP Timeout 120

<span id="page-11-0"></span>[Versionsgeschichte interaktiv durchsuchen](https://wiki.oevsv.at) [VisuellWikitext](https://wiki.oevsv.at)

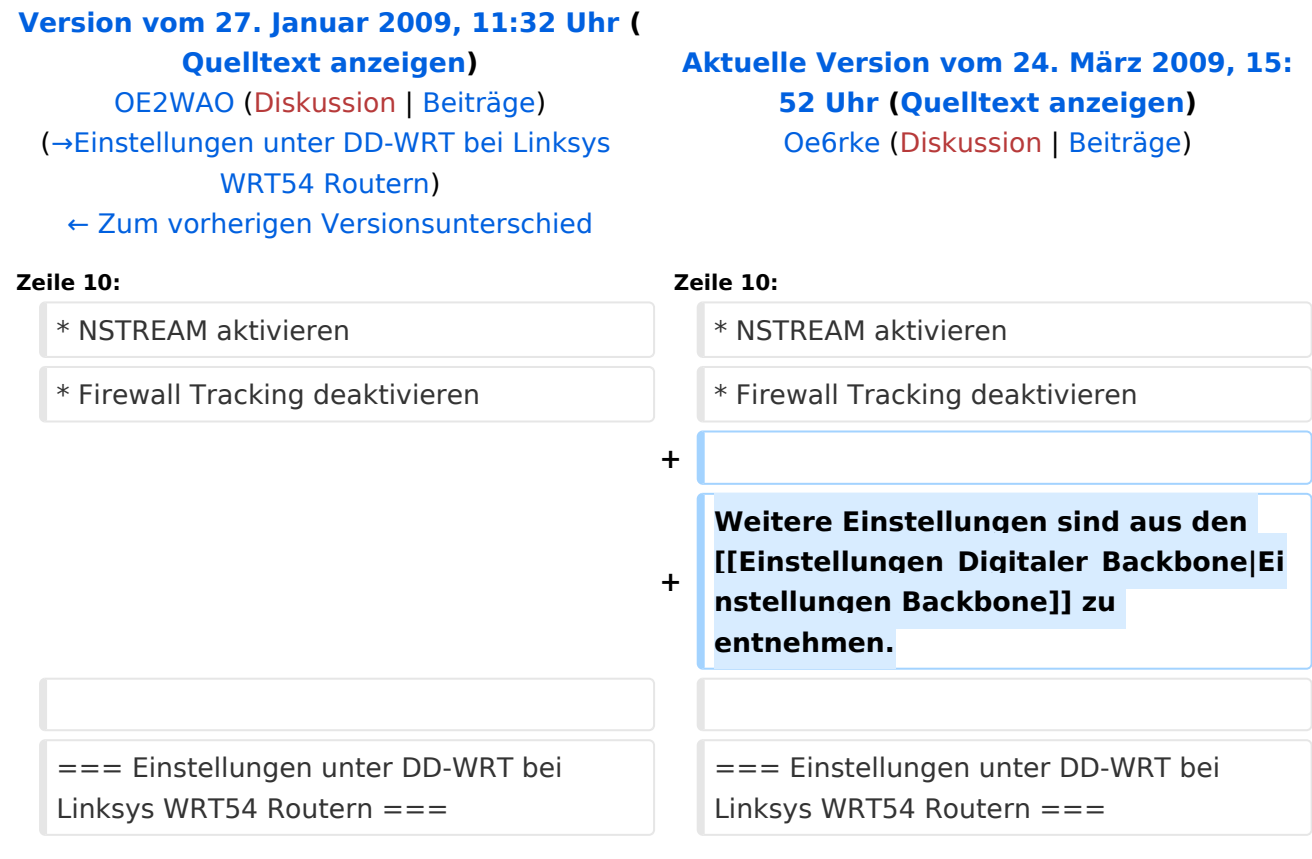

# Aktuelle Version vom 24. März 2009, 15:52 Uhr

#### Linkstart \- Konfiguration vor dem Aufbau

#### **Einstellungen im RouterOS bei Mikrotik Routerboards**

Beim Aufbau einer Linkstrecke mit RouterOS sind folgende Einstellungen zu empfehlen (testweise ermittelt):

- WIRELESS auf 5MHz Bandbreite beschränken Dadurch sind dann auch andere Frequenzschritte möglich
- WIRELESS Compression aktivieren (falls von der WLAN Karte unterstützt)
- ADVANCED Hardware Retries auf 15
- NSTREAM aktivieren
- Firewall Tracking deaktivieren

- Wireless Advanced Settings
	- $\circ$  Beacon Interval 80
	- $O$  DTIM Interval 3
	- $\circ$  Fragmentation Threshold 2306
	- O RTS Threshold 2307
	- $\circ$  TX/RX Antenna: hier sollte man den angeschlossenen Antennenport wählen (das Gerät wird dabei von vorne - LED Seite - betrachtet)
	- $\degree$  TX Power max. 170mW (zwar sind 251mW max. möglich, doch ab 170mW beginnt der TX stark zu [rauschen\)](#page-11-0)
- Administration IP Filter Settings
	- $\circ$  Maximum Ports 4096
	- $\circ$  TCP Timeout 360
	- UDP Timeout 120